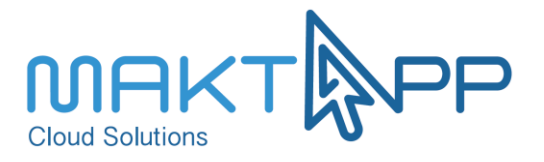

# **Marchant Integration User Guide**

## **Version Control**

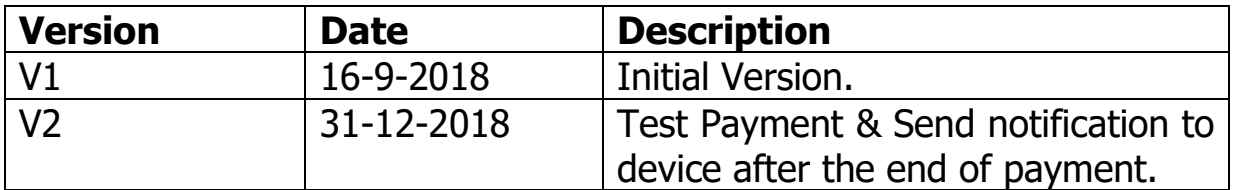

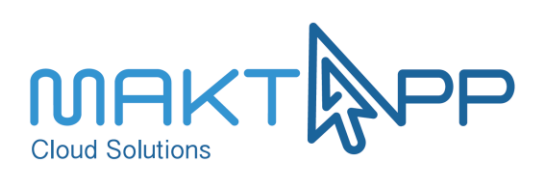

## **Contents**

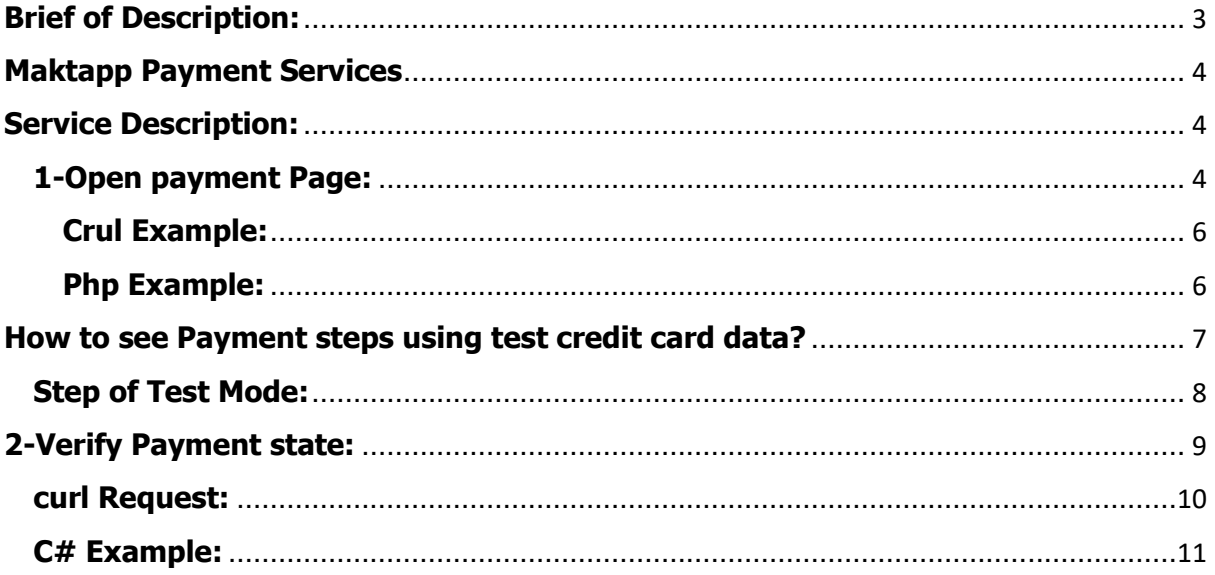

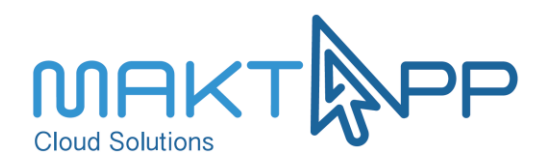

## <span id="page-2-0"></span>**Brief of Description:**

When a Cardholder clicks on the "Pay Now" button in a merchant Web application, the merchant will **redirect** the cardholder to payment page.

The Cardholder provides, on a secure web page, his credit card data and then clicks on the "pay now" button in payment page.

Maktapp payment Gateway **will process** the payment and **redirect** the cardholder to a success or a failure page in merchant's App according to the status of the processing.

To know the status of an order, the merchant application can call a service from Maktapp Payment service, which returns the status of an order (**"**Pending**"**, **"**SUCCESS**"**, **and "**FAILURE**"**) according to payment status.

In addition to **"**SUCCESS**"** status in SUCCESS case, it will return **"**TransactionID**"**, **"**PaymentDate**"**, **"**isTest**"**, **and "**Currency**",**etc.

In Failure case, it will return payment description and why it failed.

The first step before requesting MaktappPayment services is getting the API key, by registering in Maktapp to become a merchant in Maktapp Gateway, which you should provide data about your application:

- URL of success page.
- **URL of failure page.**
- **Commercial Registration.**
- A photo of the personal identity.
- Type of your application website or mobile application.
- Your application Name to use it in notification.
- API Key of your application in firebase to send notification to device after the end of payment process.
- In addition, other requirement.

After registering, the merchant will get an API Key **(which is called a merchant token)**, this token will be used later in requesting Maktapp Payment service.

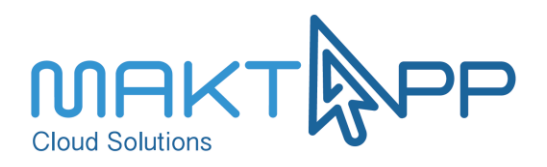

## <span id="page-3-0"></span>**Maktapp Payment Services**

- 1- Open Payment Page.
- 2- Verify an order.

## <span id="page-3-1"></span>**Service Description:**

#### <span id="page-3-2"></span>**1- Open payment Page:**

Call this service to get the URL of Payment page to allow a cardholder to enter his/her credit card data (card number, CVV, expiry date), and complete payment in your application.

#### **Request:**

#### **Post<https://maktapp.credit/v2/AddTransaction>**

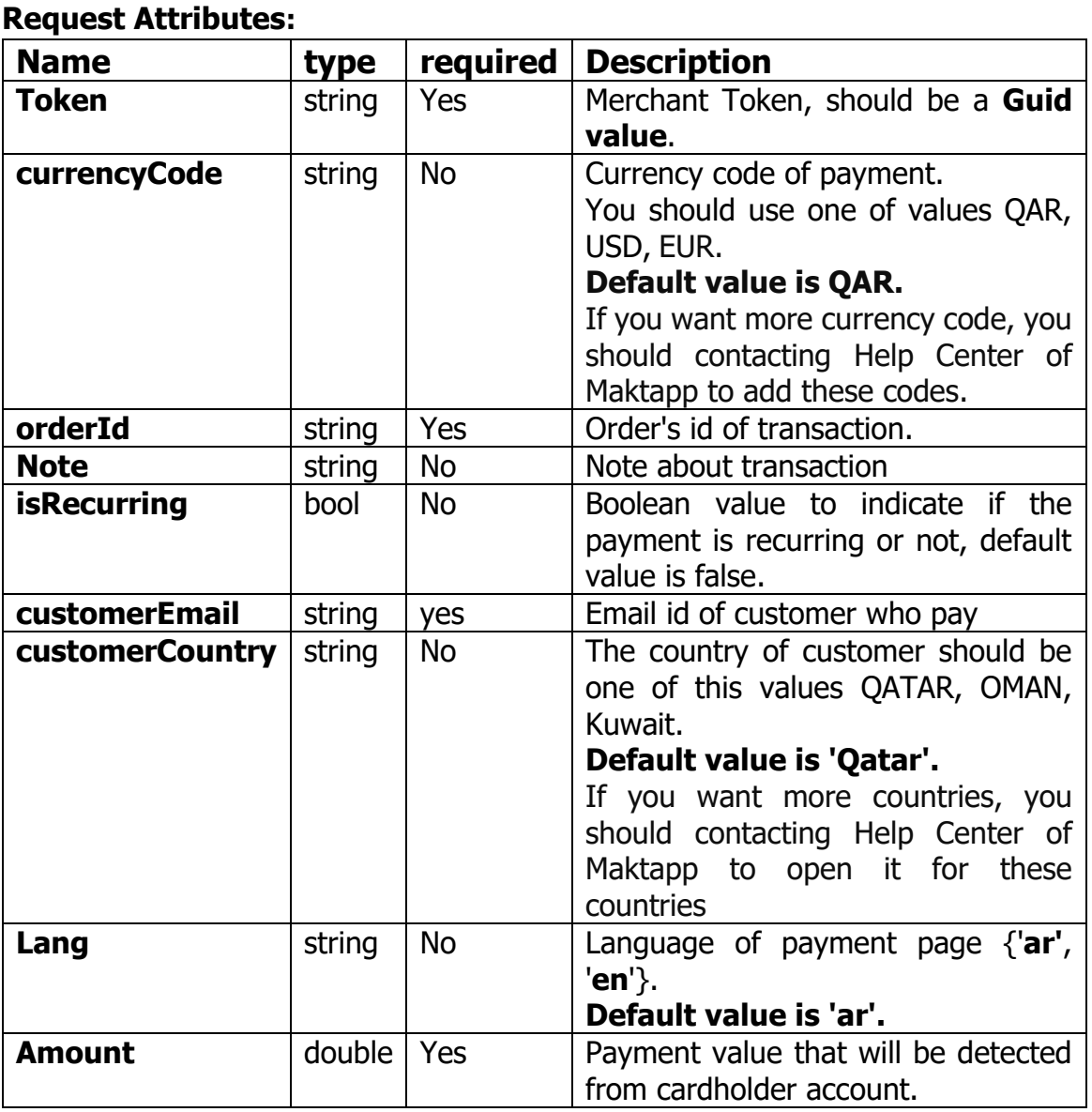

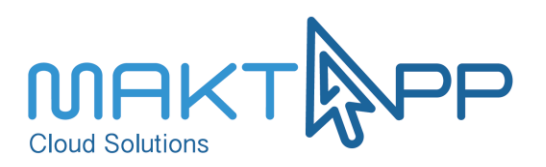

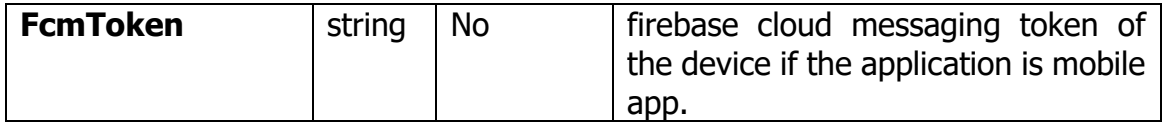

If **all** the parameters of the request **are valid**, the method call will return the **URL of payment page** in json format.

Then you should use this URL to **redirect the browser** to payment Page.

After the cardholder enters the data in payment page, and clicking "pay now" button in payment page, MaktappPayment will process the transaction and do the following:

1- Send notification to device containing data about the result of payment, and the language of the notification will be according to the language of payment, like the following:

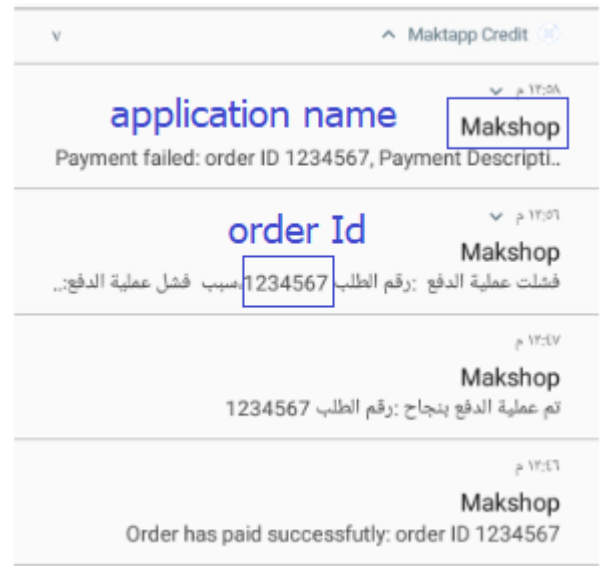

Therefore, if you want to receive push notifications after the end of payment, you should give us the following data at registration:

- 1- API Key of your application in firebase.
- 2- Your application Name.

In addition, you should send fcm\_token of device at sending request to Maktapp credit to get URL of payment page.

2- Redirect a cardholder to a success or failure page of the merchant application depending on the status of payment.

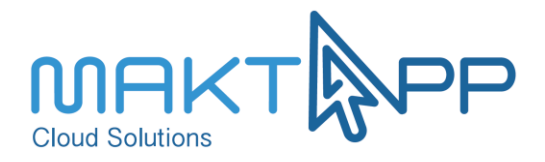

MaktappPayment will request Success page and failure page of merchant applicatıion, with the following Parameter:

#### **Success URL:**

<Merchant Success URL (To be shared by Maktapp)>?transid=&orderId=&mode= **Failure URL:**

<Merchant Failure URL (To be shared by Maktapp)>? )>?transid=&orderId=

#### <span id="page-5-0"></span>**Crul Example:**

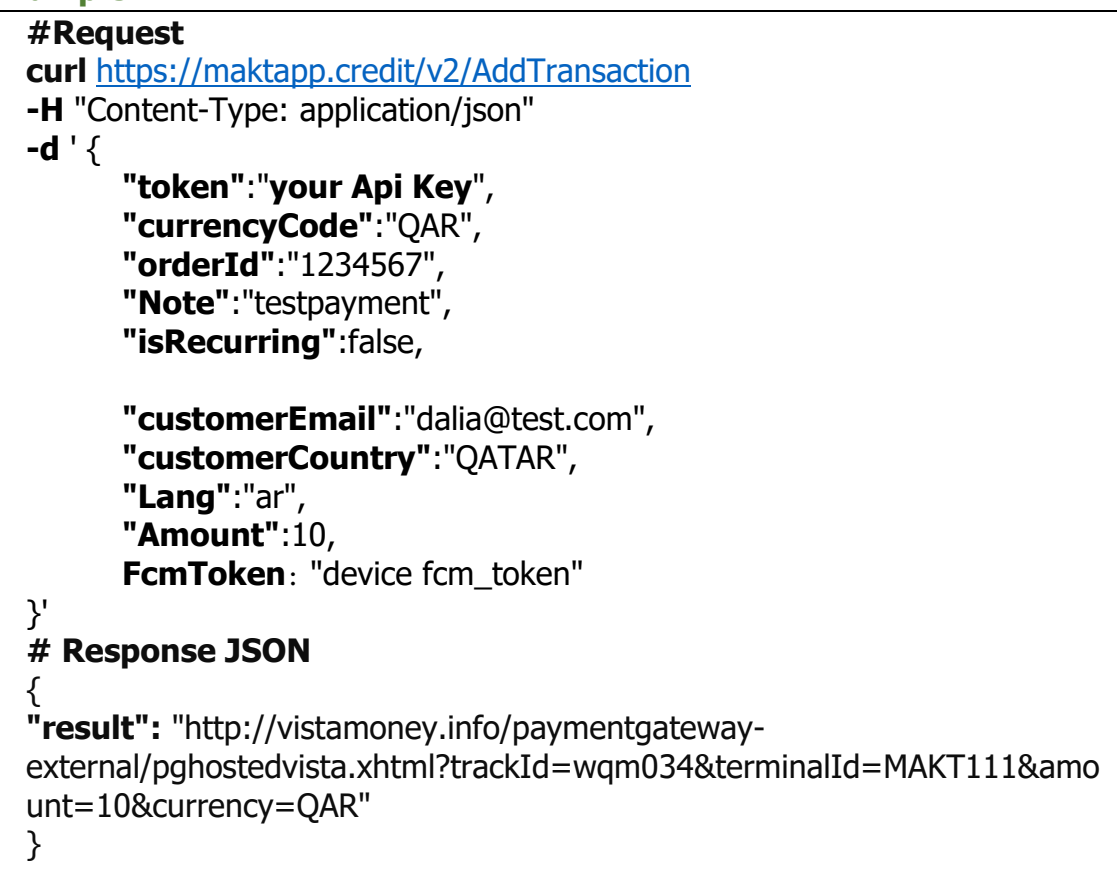

#### <span id="page-5-1"></span>**Php Example:**

```
$data = array('token'=> 'E4B73FEE-F492-4607-A38D-852B0EBC91C9'), 
                'amount' => 30.23 , 
                'currencyCode' => 'QAR' ,
                'orderId' => '1234567', 
                'note' => ' test payment' , 
                'isRecurring' => false ,
                'lang' => 'ar' ,
                'customerEmail' => 'dalia@maktapp.com' ,
                'customerCountry' => 'qatar' ,
FcmToken: " eM76PTu7QpQ:APA91bF-
xoUSUiwzc192oe6b5W2yBpe6lbUNqorMmsQdA0znSuJZJwjr0Y13bA30GN4qsXM
03Y2QQ2HU2OaxqOyFxZf6O8g-qpjQYFtOztKtxJW3s9zP58_7tk8-
XVpC21mrfXRh3e1T"
```
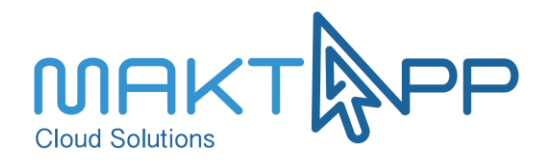

```
); 
$json_url = 'https://maktapp.credit/v2/AddTransaction';
$curl = curl_init();
curl_setopt($curl, CURLOPT_URL, $url);
curl_setopt($curl, CURLOPT_RETURNTRANSFER, TRUE);
curl_setopt($curl, CURLOPT_CUSTOMREQUEST, 'POST'); curl_setopt($curl, 
CURLOPT_HTTPHEADER, array('Content-Type: application/json'));
curl_setopt($curl, CURLOPT_CONNECTTIMEOUT, 10);
curl_setopt($curl, CURLOPT_POSTFIELDS, $data);
$response = curl_exec($curl);
$data_json_decode = json_decode($response['body']);
if ($data_json_decode->{'result'} != -1) {
header (Location : $data_json_decode->{'results'} ; 
}
```
If the values of the one parameter is not valid, the result of calling request will be one of the following cases:

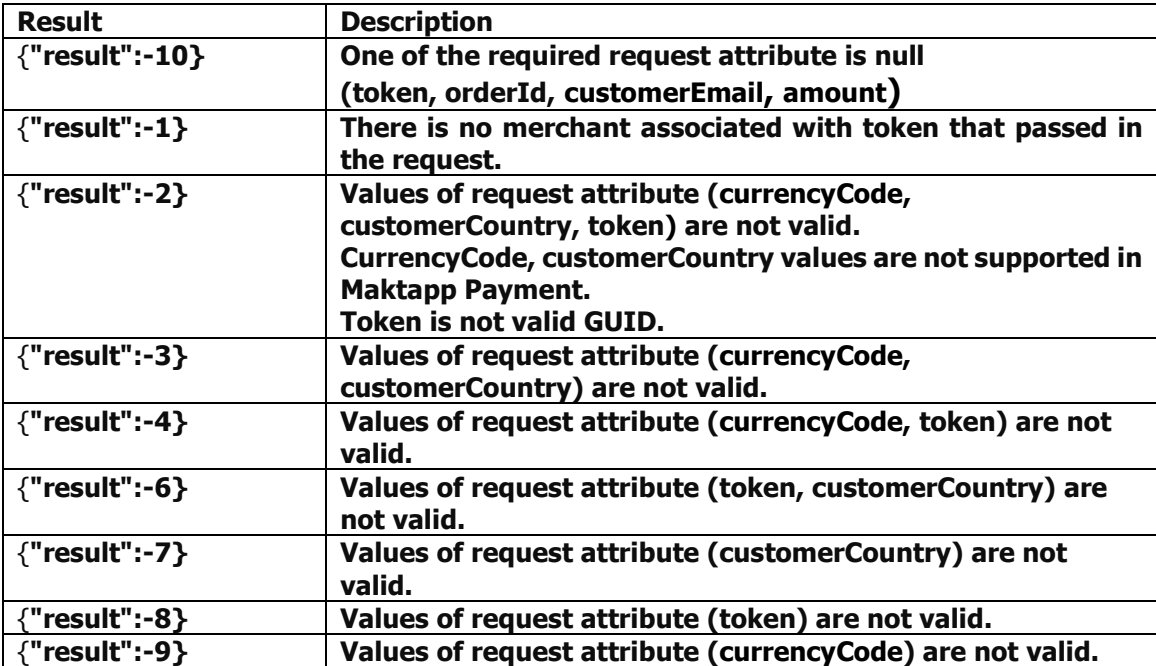

#### <span id="page-6-0"></span>**How to see Payment steps using test credit card data?**

To see Payment steps (request paymentpage, open payment page, enter card data, process payment, go to success page of your application) without using real card data, you should ask Maktapp Support to make your merchant in Test mode.

Then, you can use Test environment to see the payment steps.

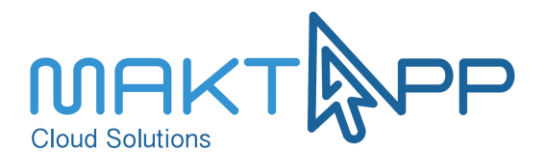

## <span id="page-7-0"></span>**Step of Test Mode:**

1- Request of payment page as mentioned before, the result would like this:

```
{
   "result": 
"https://maktapp.credit/pay/MaktappPayment?token=11&currencyCode=QAR&or
derId=RVX6PWK5&customerCountry=Qatar&amount=12&isrecurring=false&lang
=ar&merchantName=MakShop&IsTest=true"
}
```
2- Open the resulting URL in your application, it will open one of the following page according to language of payment:

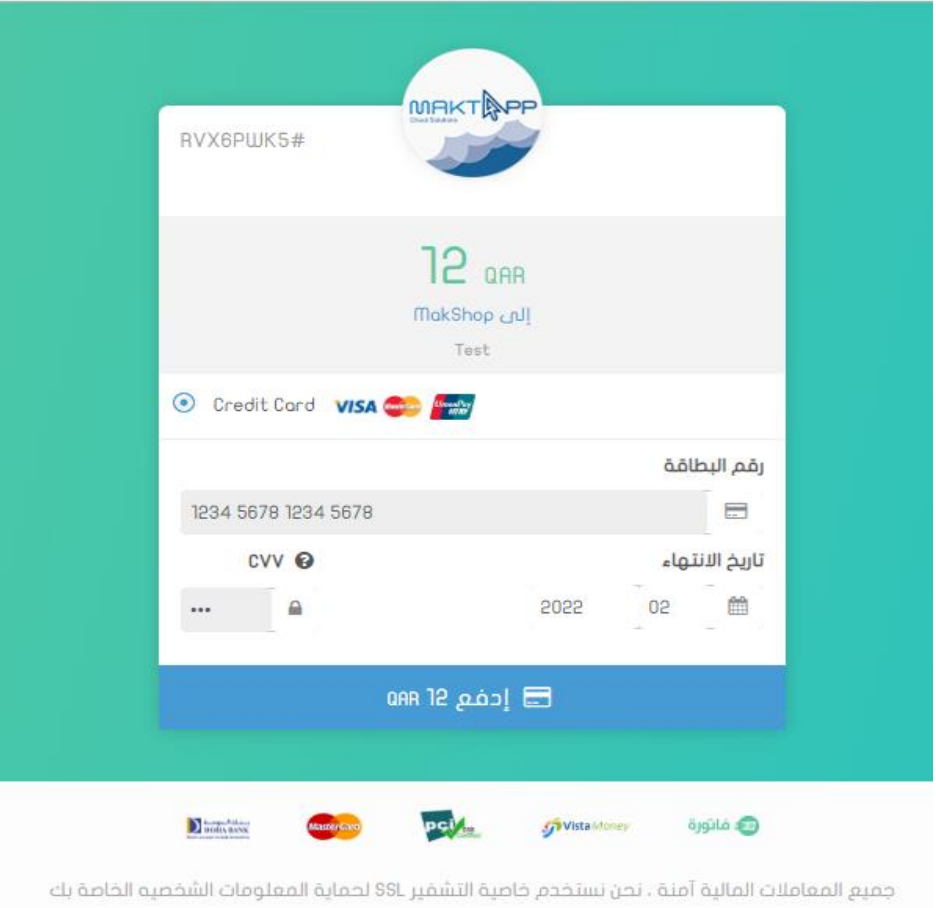

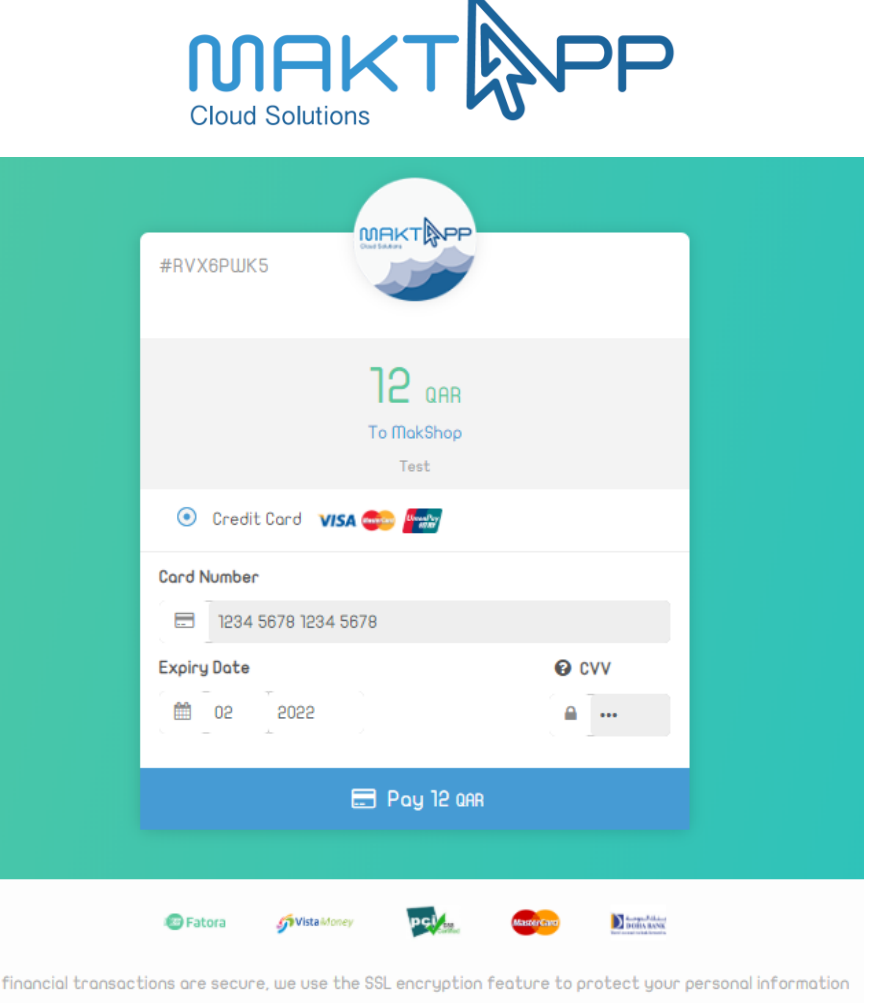

3- Click in pay 12 QAR button, you will be redirected to success page of your application without entering and real credit card data.

This Payment will be registered as Test Payment, So will not be considered later in balance operation.

In addition, you should register this payment in your database as a test Payment.

## <span id="page-8-0"></span>**2- Verify Payment state:**

After Clicking in pay now in payment page, the merchant application does not know about the status of order ("SUCCESS" or "Failure"). To know the payment status, there is two ways:

1- If you sent fcm\_token of device to Maktapp Credit at requesting payment page, this device will receive a push notification after the end of payment process.

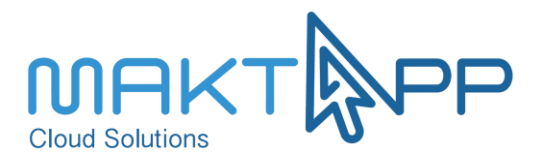

The notification will have a type of "verifyPayment", and will have the notification body will like this:

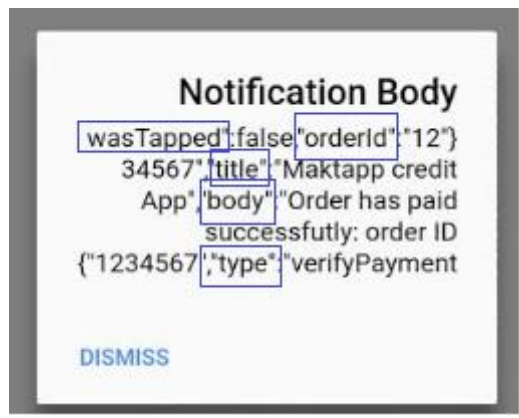

Therefore, at receiving notification of type "verifyPayment", you can use "orderId" sent in the notification to request to MaktappCredit service "ValidatePayment", which will return data about an order as a ison format:

 **POST <http://maktapp.credit/v2/ValidatePayment>**

#### **Request attribute:**

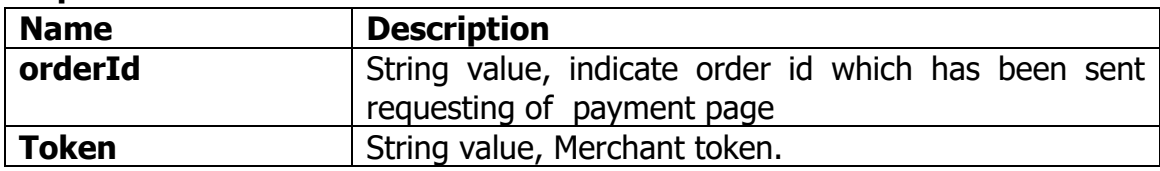

#### <span id="page-9-0"></span> **curl Request:**

```
curl https://maktapp.credit/v2/ ValidatePayment
-H "Content-Type: application/json" 
-d ' {
      "token":"E4B73FEE-F492-4607-A38D-852B0EBC91C9",
      "orderId":1234567,
}'
Or
curl https://maktapp.credit//v2/ValidatePayment 
-H Content-Type: application/x-www-form-urlencoded
-d ' token=E4B73FEE-F492-4607-A38D-852B0EBC91C9&orderID=123456'
# Response JSON
{
   "result": 1,
   "payment": {
      "transactionID": "5891502543091174859",
```
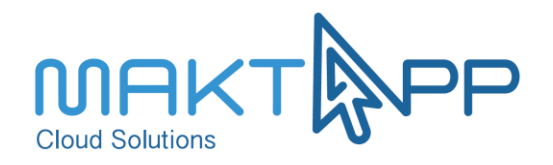

```
"paymentAmount": 12,
      "currencyCode": "QAR",
      "customerEmail": "dalia@test.com",
      "paymentDate": "2018-09-10T07:53:51.577",
      "paymentstate": "SUCCESS",
      "auth" : "5344",
      "rrn": null,
      "eci": null,
      "mode": "live"
   }
}
```
#### <span id="page-10-0"></span>**C# Example:**

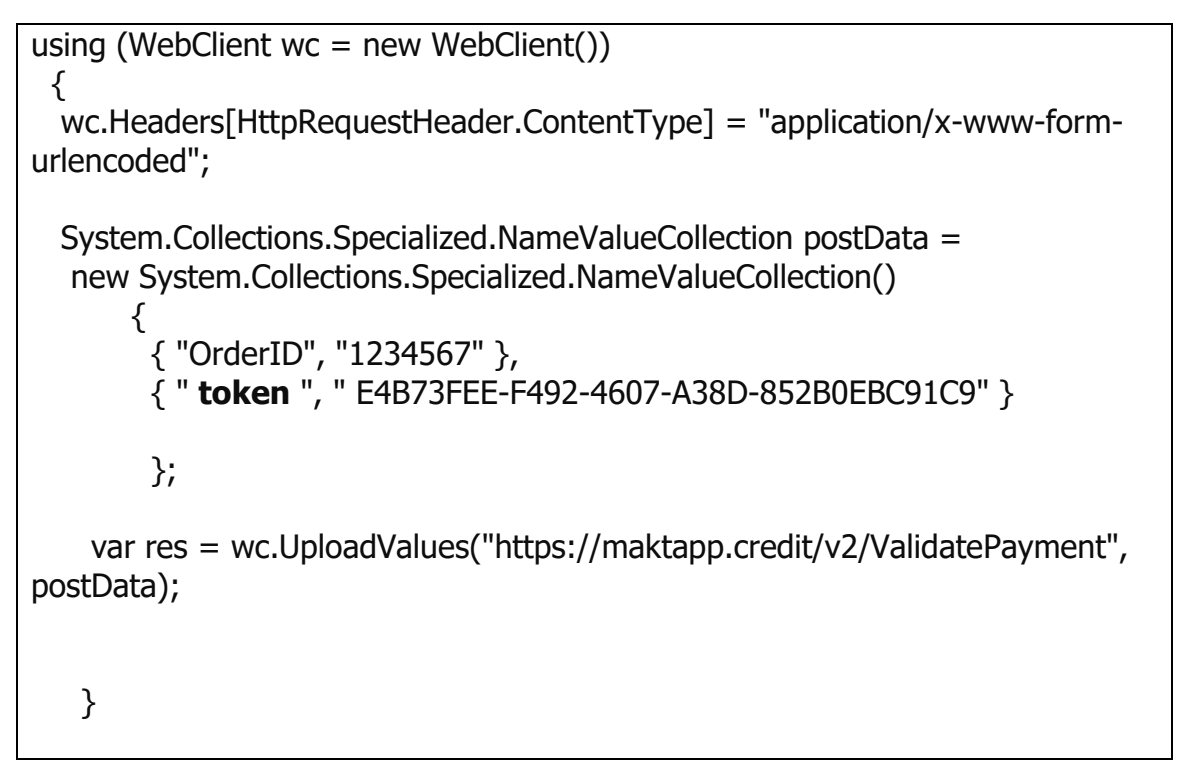

The values of "payment state" in response of request may have one of the following values ("SUCCESS", "PENDING, "FAILURE").

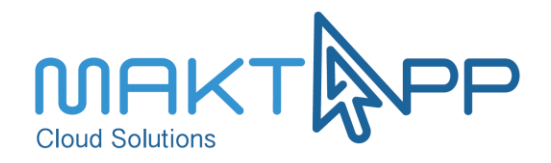

The values of "mode" in response of request may have one of the following value ("Test", "Live").

If one the request parameter is null or not valid, the result of request will be as following:

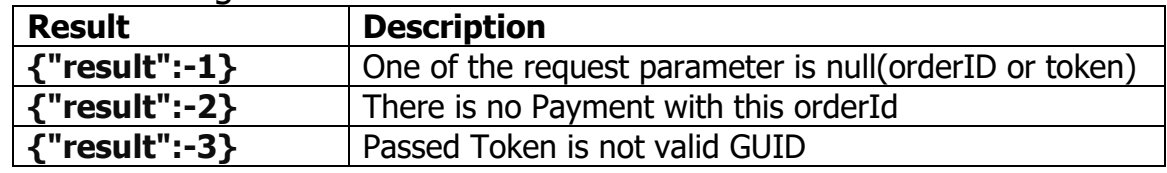

2- The second way, if the application does not send fcm-token of device at requesting payment page.

The merchant application should use a worker that starts in working after clicking the pay now in payment page in a few seconds; the worker inquires the status of payment, by requesting **"**ValidatePayment**"**, which will return data about an order as a json format, as described before.

The worker should stop of working, when the payment status is **"**SUCCESS**"** of **"**FAILURE**".**